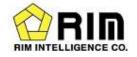

# How to enter price for Rim Trading Bord

Oct, 2020

Rim Intelligence Co.

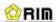

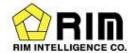

## 1. Trading Board Page

This is the main page. Trading in formation is displayed.

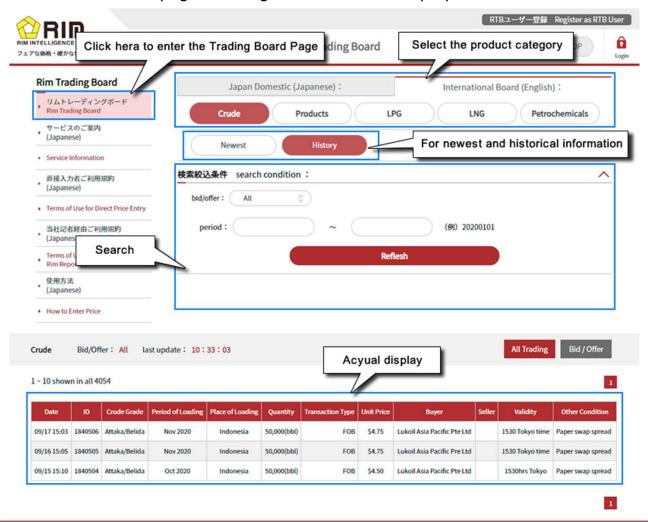

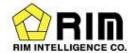

## 2. User Registration

After registring as a user and logging-in, you can enter trading inform action.

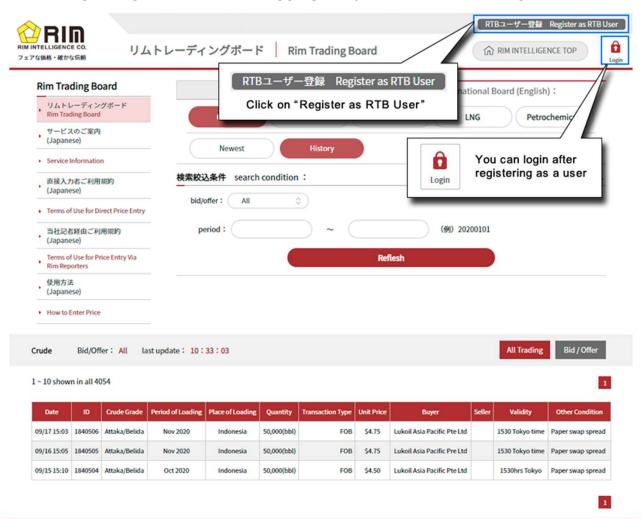

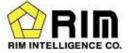

## 3. Declaration for Display of Trading Information

Enter trading information(after logging-in)

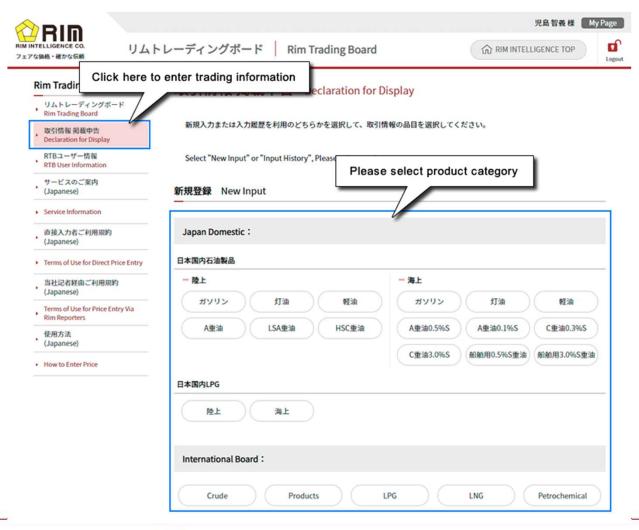

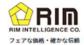

#### リムトレーディングボード

Rim Trading Board

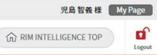

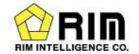

| Rim Trading Board                                 | 取引情報 掲載申告 / Declaration for Display           |                                                                                   |
|---------------------------------------------------|-----------------------------------------------|-----------------------------------------------------------------------------------|
| リムトレーディングボード<br>Rim Trading Board                 |                                               | Enter trading information                                                         |
| 取引情報 掲載中告<br>Declaration for Display              | Enter trade information.  International Crude | and press "Confirm"                                                               |
| RTBユーザー情報<br>RTB User Information                 |                                               |                                                                                   |
| サービスのご案内<br>(Japanese)                            | Buy, Sell required                            | Bid Offer Deal done                                                               |
| Service Information                               | Buyer                                         |                                                                                   |
| 直接入力者ご利用規約<br>(Japanese)                          | Seller                                        |                                                                                   |
| Terms of Use for Direct Price Entry               |                                               |                                                                                   |
| 当社記者経由ご利用規約<br>(Japanese)                         | Crude Grade                                   |                                                                                   |
| Terms of Use for Price Entry Via<br>Rim Reporters | Place of Loading/Delivery required            |                                                                                   |
| 使用方法<br>(Japanese)                                | Period of Loading/Delivery                    |                                                                                   |
| How to Enter Price                                |                                               |                                                                                   |
|                                                   | Quantity(bbl) required                        | WYou can enter up to two decimal digits.                                          |
|                                                   | Transaction Type required                     | FOB CFR DES                                                                       |
|                                                   | Unit Price/bbl required                       | Fixed Floating                                                                    |
|                                                   | Validity                                      |                                                                                   |
|                                                   | Other Condition                               |                                                                                   |
|                                                   | Post Time                                     | * Where time is not specified, if will be reflected immediately.  Please : Please |
|                                                   |                                               |                                                                                   |

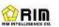

Confirm

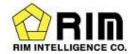

#### 4. RTB user Information

To see User Information and Trading Information entered. You can also change your password here.

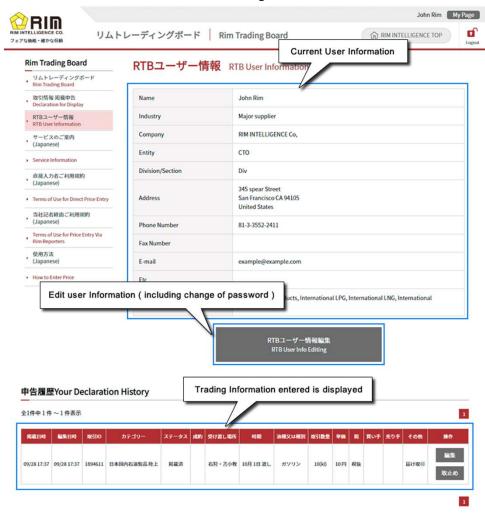